## **ИНСТРУКЦИЯ**

## **за провеждане на тръжни процедури за изготвяне на приоритетни списъци на предложение за електроенергия за регулиране нагоре и надолу**

Системата за администриране на пазара се достъпва чрез следния линк:

<https://webapps.eso.bg/esoprod/#notifications>

Тази инструкция регламентира достъпа до тръжните процедури за изготвяне на приоритетни списъци на предложение за електроенергия за регулиране нагоре и надолу от активирани резерви за автоматично вторично регулиране и ръчно вторично регулиране на честотата и обменните мощности, както и бърз (минутен) резерв.

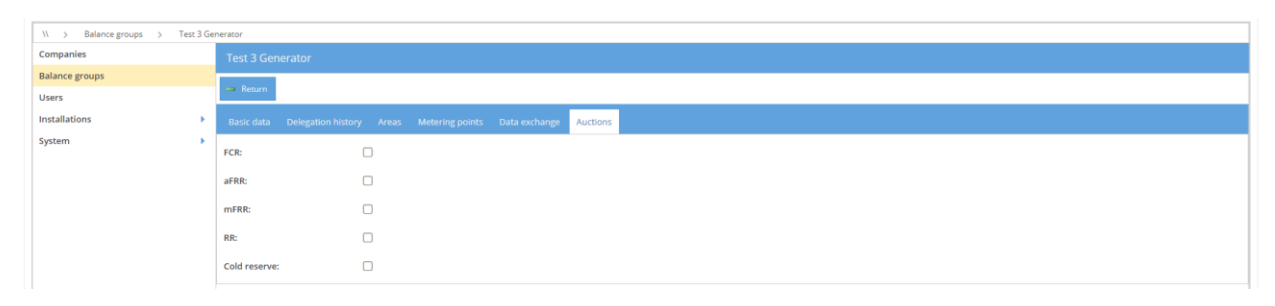

# **1. МОДУЛ "БАЛАНСИРАНЕ"**

# **1.2.Тръжни процедури**

Екрана дава възможност да се наблюдават изминалите, настоящите и бъдещи тръжни процедури за изготвяне на приоритетни списъци на предложения за електроенергия за регулиране нагоре и надолу от активирани резерви за автоматично и ръчно вторично регулиране на честотата и обменните мощности, както и резерв за заместване.

| Balancing >                                        |                                                             |                            |                                                |                           |                   |                                |                             |    |
|----------------------------------------------------|-------------------------------------------------------------|----------------------------|------------------------------------------------|---------------------------|-------------------|--------------------------------|-----------------------------|----|
|                                                    | <b>Auctions</b>                                             |                            |                                                |                           |                   |                                |                             |    |
| <b>Auctions</b>                                    | <b>Cancel filters</b>                                       | Refresh auctions           | $\sqrt{ }$ Hide auctions older than (days): 10 | Filter by auction date:   | 雦                 | Filter active auctions: $\Box$ | <b>Upload bid</b><br>Browse | 圈  |
| Overview                                           | Auction id                                                  |                            | $\mathbf{v}$<br>Product                        |                           |                   |                                |                             | n. |
| <b>Auction results</b><br>$\overline{\phantom{a}}$ |                                                             | Q<br>$\boldsymbol{\times}$ | $Q \times$                                     | <b>Auction Start Date</b> | Auction End Date  | v Usage start                  | $\bullet$ Usage end         | ٠  |
| Overview                                           | aFRR Daily-190424<br>a.                                     |                            | aFRR UP - Energy - 15M                         | 18.04.2024.00:03          | 18.04.2024. 17:00 | 19.04.2024.00:00               | 20.04.2024.00:00            |    |
|                                                    | a.<br>aFRR_Daily-190424                                     |                            | aFRR DOWN - Energy - 15M                       | 18.04.2024, 00:03         | 18.04.2024, 17:00 | 19.04.2024.00:00               | 20.04.2024, 00:00           |    |
|                                                    | s<br>mFRR_Daily-190424                                      |                            | mFRR UP - Energy - 15M                         | 18.04.2024.00:03          | 18.04.2024. 17:00 | 19.04.2024.00:00               | 20.04.2024.00:00            |    |
|                                                    | s<br>mFRR Daily-190424                                      |                            | mFRR DOWN - Energy - 15M                       | 18.04.2024.00:03          | 18.04.2024. 17:00 | 19.04.2024.00:00               | 20.04.2024.00:00            |    |
|                                                    | A<br><b>RR Daily-190424</b><br>a.<br><b>RR_Daily-190424</b> |                            | Product+                                       | 18.04.2024, 00:03         | 18.04.2024, 16:30 | 19.04.2024, 00:00              | 20.04.2024, 00:00           |    |
|                                                    |                                                             |                            | Product-                                       | 18.04.2024.00:03          | 18.04.2024, 16:30 | 19.04.2024.00:00               | 20.04.2024, 00:00           |    |
|                                                    | s<br>aFRR_Daily-180424                                      |                            | aFRR UP - Energy - 15M                         | 17.04.2024.00:03          | 17.04.2024. 17:00 | 18.04.2024.00:00               | 19.04.2024.00:00            |    |
|                                                    | A.<br>aFRR Daily-180424                                     |                            | aFRR DOWN - Energy - 15M                       | 17.04.2024.00:03          | 17.04.2024. 17:00 | 18.04.2024.00:00               | 19.04.2024.00:00            |    |
|                                                    | A<br>mFRR Daily-180424                                      |                            | mFRR UP - Energy - 15M                         | 17.04.2024.00:03          | 17.04.2024. 17:00 | 18.04.2024.00:00               | 19.04.2024.00:00            |    |
|                                                    | a.<br>mFRR_Daily-180424                                     |                            | mFRR DOWN - Energy - 15M                       | 17.04.2024.00:03          | 17.04.2024, 17:00 | 18.04.2024.00:00               | 19.04.2024.00:00            |    |
|                                                    | s.<br><b>RR Daily-180424</b>                                |                            | Product+                                       | 17.04.2024.00:03          | 17.04.2024. 16:30 | 18.04.2024.00:00               | 19.04.2024.00:00            |    |
|                                                    | 8.<br><b>RR Daily-180424</b>                                |                            | Product-                                       | 17.04.2024.00:03          | 17.04.2024. 16:30 | 18.04.2024.00:00               | 19.04.2024.00:00            |    |
|                                                    | œ<br>aFRR Daily-170424                                      |                            | aFRR UP - Energy - 15M                         | 16.04.2024.00:03          | 16.04.2024. 17:00 | 17.04.2024.00:00               | 18.04.2024.00:00            |    |
|                                                    | ക<br>aFRR_Daily-170424                                      |                            | aFRR DOWN - Energy - 15M                       | 16.04.2024.00:03          | 16.04.2024.17:00  | 17.04.2024.00:00               | 18.04.2024.00:00            |    |
|                                                    | œ.<br>mFRR_Daily-170424                                     |                            | mFRR UP - Energy - 15M                         | 16.04.2024, 00:03         | 16.04.2024, 17:00 | 17.04.2024.00:00               | 18.04.2024.00:00            |    |
|                                                    | 69<br>mFRR_Daily-170424                                     |                            | mFRR DOWN - Energy - 15M                       | 16.04.2024.00:03          | 16.04.2024. 17:00 | 17.04.2024.00:00               | 18.04.2024.00:00            |    |
|                                                    | <b>RR Daily-170424</b>                                      |                            | Product+                                       | 16.04.2024.00:03          | 16.04.2024. 16:30 | 17.04.2024.00:00               | 18.04.2024.00:00            | ь  |

Фиг. 1 – Тръжни процедури

В системата се провеждат отделни тръжни процедури за всеки един процес и посока.

Описание на продуктите:

- **aFRR UP - Energy – 15M** продукт за провеждане на тръжна процедура за изготвяне на приоритетни списъци на предложения за електроенергия за регулиране нагоре от активирани резерви за автоматично вторично регулиране;
- **aFRR DOWN - Energy – 15M** продукт за провеждане на тръжна процедура за изготвяне на приоритетни списъци на предложения за електроенергия за регулиране надолу от активирани резерви за автоматично вторично регулиране;
- **mFRR UP - Energy – 15M** продукт за провеждане на тръжна процедура за изготвяне на приоритетни списъци на предложения за електроенергия за регулиране нагоре от активирани резерви за ръчно вторично регулиране;
- **mFRR DOWN - Energy – 15M** продукт за провеждане на тръжна процедура за изготвяне на приоритетни списъци на предложения за електроенергия за регулиране надолу от активирани резерви за ръчно вторично регулиране;
- **Product+** продукт за провеждане на тръжни процедури за резерв за заместване нагоре;
- **Product-** продукт за провеждане на тръжни процедури за резерв за заместване надолу.

## **1.3. Избор на тръжна процедура**

При избор на дадена тръжна процедура се показва екран с детайли. Могат да се видят както времеви детайли, така и ограничения за подаваните предложения (количество и цена).

| Balancing >                        |                                    |                       |                          |
|------------------------------------|------------------------------------|-----------------------|--------------------------|
|                                    | Auction details Bids               |                       |                          |
| <b>Auctions</b>                    | Product:<br>٠                      | aFRR UP - Energy - 1D |                          |
| Overview                           | Auction Period:                    | Daily                 |                          |
| <b>Auction results</b><br>Overview | $\sim$<br>Auction processing type: | Automatic auction     |                          |
|                                    | Clearing type:                     | Automatic             |                          |
|                                    | Sorting type:                      | <b>Energy price</b>   |                          |
|                                    | Auction creation date:             | 26.05.2021.14:20:13   |                          |
|                                    | Visible from:                      | 27.05.2021.10:00:00   |                          |
|                                    | Auction Activated Date:            | 27.05.2021.10:01:00   |                          |
|                                    | Auction Start Date:                | 27.05.2021.10:02:00   |                          |
|                                    | Auction End Date:                  | 27.05.2021, 17:00:00  |                          |
|                                    | Sorting date:                      | 27.05.2021.17:15:00   |                          |
|                                    | Result publish:                    | 27.05.2021.17:45:00   |                          |
|                                    | Usage start:                       | 28.05.2021.00:00:00   |                          |
|                                    | Usage end:                         | 29.05.2021.00:00:00   |                          |
|                                    | Bid amount min- MW:                | $\overline{5}$        |                          |
|                                    | Bid amount max- MW:                | 1000                  |                          |
|                                    | Energy price max- BGN/MWh:         | 1000                  |                          |
|                                    | Energy price min- BGN/MWh:         | $\circ$               | $\overline{\phantom{a}}$ |

Фиг. 2 – Тръжни процедури – детайли

# **1.4. Предложения**

На екрана могат да се наблюдават подадените от потребителя предложения, за съответната тръжна процедура. Системата позволява подаване на неограничен брой предложения, до достигане на крайния срок за затваряне на тръжната процедура, като се взима под внимание последното подадено предложение. При липса на подадено предложение, екрана би следвало да е празен.

| Balancing >                            |                             |                      |                |                                |                     |                        |                          |
|----------------------------------------|-----------------------------|----------------------|----------------|--------------------------------|---------------------|------------------------|--------------------------|
|                                        | <b>Auction details</b>      |                      |                |                                |                     |                        |                          |
| Auctions<br>$\mathbf{v}$               | $\leftarrow$ Return         |                      |                |                                |                     | AUCTION ID: aFRR_12561 |                          |
| Overview                               |                             |                      |                |                                |                     |                        |                          |
| <b>Auction results</b><br>$\mathbf{v}$ | Auction details   Bids      |                      |                |                                |                     |                        |                          |
| Overview                               | Add <b>Q</b> Cancel filters |                      |                |                                |                     |                        | $\circledR$              |
|                                        | <b>Bid ID</b>               | - Market Participant | $\bullet$ User | $\blacktriangleright$ Bid date | $\leftarrow$ Status | $\bullet$ Valid        | $\overline{\phantom{a}}$ |
|                                        |                             |                      |                |                                |                     |                        |                          |
|                                        |                             |                      |                |                                |                     |                        |                          |
|                                        |                             |                      |                |                                |                     |                        |                          |
|                                        |                             |                      |                |                                |                     |                        |                          |
|                                        |                             |                      |                |                                |                     |                        |                          |
|                                        |                             |                      |                |                                |                     |                        |                          |
|                                        |                             |                      |                |                                |                     |                        |                          |

Фиг. 3 – Предложения

#### **1.4.1. Подаване на предложение**

Подаването на предложение в системата се извършва посредством директно въвеждане на предложение в системата.

#### **1.4.1.1. Директно въвеждане на предложение в системата**

Директното въвеждане на предложение в системата се извършва чрез бутона "Add". След натискане на бутона се появява прозорец за подаване на предложение. На екрана се визуализират всички 15 минутни периоди на доставка за съответния ден и посока. Потребителят трябва да изпълни следните стъпки:

- От полето "Market participant" се избира доставчика на балансиращи услуги, за които се подава предложението;
- При двойно натискане на левия бутон на мишката, на редовете, под колоните "Offered amount" и "Energy price" се въвеждат желаните данни.
- При желание за подаване на една и съща оферта за няколко последователни или за всички налични времеви интервали, могат да се използват и помощните опции "Select All", "From", "To", "Offer amount" и "Energy price". След попълване на тези полета, данните се попълват в шаблона посредством натискане на бутона "Fill".
- След въвеждане на данните за различните интервали, се натиска бутона "Save" за да се запази подаденото предложение.

| neighborg /                                        |                                  |                          |                                                    |                                                              |                                       |
|----------------------------------------------------|----------------------------------|--------------------------|----------------------------------------------------|--------------------------------------------------------------|---------------------------------------|
|                                                    | <b>Auction details</b>           |                          |                                                    |                                                              |                                       |
| <b>Auctions</b><br>٠                               | <b>dm</b> Return                 |                          |                                                    |                                                              | AUCTION ID: aFRR_Daily-190424         |
| Overview                                           |                                  |                          |                                                    |                                                              |                                       |
| <b>Auction results</b><br>$\overline{\phantom{a}}$ | Bids<br><b>Auction details</b>   |                          |                                                    |                                                              |                                       |
| Overview                                           | <b>Market Participant:</b>       | <b>Test 3 Generator</b>  | $\mathbf{v}$                                       |                                                              |                                       |
|                                                    | Product:                         | aFRR UP - Energy - 15M   |                                                    |                                                              |                                       |
|                                                    | se <sup>c</sup> Select All From: | ttp:<br>19.04.2024 00:00 | Offered<br>倫<br>20.04.2024 00:00<br>amount-<br>MW: | Energy<br>÷<br>$\div$<br><b>S</b> Fill<br>price-<br>BGN/MWh: |                                       |
|                                                    | $=$ From<br>Position             |                          | $-10$                                              | - Offered amount- MW                                         | Energy price- BGN/MWh<br>$\mathbf{v}$ |
|                                                    | $\mathbf{1}$                     | 19.04.2024.00:00         | 19.04.2024.00:15                                   | $\circ$                                                      | $\circ$                               |
|                                                    | 2                                | 19.04.2024.00:15         | 19.04.2024.00:30                                   | $\circ$                                                      | $\circ$                               |
|                                                    | 3                                | 19.04.2024.00:30         | 19.04.2024.00:45                                   | $\circ$                                                      | $\circ$                               |
|                                                    | 4                                | 19.04.2024.00:45         | 19.04.2024.01:00                                   | $\circ$                                                      | $\circ$                               |
|                                                    | 5                                | 19.04.2024.01:00         | 19.04.2024.01:15                                   | $\circ$                                                      | $\circ$                               |
|                                                    | 6                                | 19.04.2024.01:15         | 19.04.2024.01:30                                   | $\circ$                                                      | $\circ$                               |
|                                                    | $\overline{7}$                   | 19.04.2024.01:30         | 19.04.2024.01:45                                   | $\circ$                                                      | $\circ$                               |
|                                                    | $\mathbf{a}$                     | 19.04.2024.01:45         | 19.04.2024.02:00                                   | $\circ$                                                      | $\circ$                               |
|                                                    | $\overline{\phantom{a}}$         |                          |                                                    |                                                              |                                       |
|                                                    |                                  |                          |                                                    |                                                              | $\odot$ Save $\blacksquare$ = Return  |
|                                                    |                                  |                          |                                                    |                                                              |                                       |

Фиг. 4 – Подаване на предложение

При промяна на оферта в рамките на деня (фиг.5), за база се взима предишното предложение, като активните полета са оцветени в бял цвят. Изминалите периоди с вече неактивни оферти на ДБУ са оцветени в сив цвят.

| Balancing >                            |                                        |                         |                                      |                                   |                      |                                    | <b>A</b>                       |  |  |  |  |  |
|----------------------------------------|----------------------------------------|-------------------------|--------------------------------------|-----------------------------------|----------------------|------------------------------------|--------------------------------|--|--|--|--|--|
|                                        | <b>e</b> Return                        |                         |                                      |                                   |                      |                                    | AUCTION ID: aFRR_Daily-180424  |  |  |  |  |  |
| <b>Auctions</b><br>$\mathbf{v}$        | <b>Bids</b><br><b>Auction details</b>  |                         |                                      |                                   |                      |                                    |                                |  |  |  |  |  |
| Overview                               |                                        |                         |                                      |                                   |                      |                                    |                                |  |  |  |  |  |
| <b>Auction results</b><br>$\mathbf{v}$ | <b>Market Participant:</b>             | <b>Test 1 Trader</b>    | $\overline{\phantom{a}}$             |                                   |                      |                                    |                                |  |  |  |  |  |
| Overview                               | Product:                               | aFRR UP - Energy - 15M  |                                      |                                   |                      |                                    |                                |  |  |  |  |  |
|                                        | Available:                             | $\overline{\mathbf{S}}$ |                                      |                                   |                      |                                    |                                |  |  |  |  |  |
|                                        | Bid ID:                                | Daily-2024-04-18-9504   |                                      |                                   |                      |                                    |                                |  |  |  |  |  |
|                                        | Select All From:                       | to:                     | Offered<br>巤<br>amount-<br>MW:       | Energy<br>÷<br>price-<br>BGN/MWh: | ÷<br><b>See Fill</b> |                                    | $\Delta$                       |  |  |  |  |  |
|                                        | $\blacktriangleright$ From<br>Position | $\bullet$ To            | Offered amount- MW<br>$\mathbf{v}$ . | Energy price- BGN/MWh             | Energy price- EUR    | Granted amount- MW<br>$\mathbf{v}$ | $\mathbf{v}$<br>Available      |  |  |  |  |  |
|                                        | 65<br>18.04.2024. 16:00                | 18.04.2024. 16:15       | 50                                   | 60                                | 30.6                 | 50                                 | $\overline{\mathbb{S}}$        |  |  |  |  |  |
|                                        | 66<br>18.04.2024. 16:15                | 18.04.2024. 16:30       | 50                                   | 60                                | 30.6                 |                                    | $\overline{\mathbb{W}}$        |  |  |  |  |  |
|                                        | 67<br>18.04.2024. 16:30                | 18.04.2024. 16:45       | 50                                   | 60                                | 30.6                 |                                    | $\overline{\mathbb{W}}$        |  |  |  |  |  |
|                                        | 68<br>18.04.2024. 16:45                | 18.04.2024. 17:00       | 50                                   | 60                                | 30.6                 |                                    | $\overline{\mathbb{W}}$        |  |  |  |  |  |
|                                        | 69<br>18.04.2024. 17:00                | 18.04.2024. 17:15       | 50                                   | 60                                | 30.6                 |                                    | $\heartsuit$                   |  |  |  |  |  |
|                                        | 70<br>18.04.2024. 17:15                | 18.04.2024. 17:30       | 50                                   | 60                                | 30.6                 |                                    | $\overline{\mathbb{W}}$        |  |  |  |  |  |
|                                        | 71<br>18.04.2024. 17:30                | 18.04.2024. 17:45       | 50                                   | 60                                | 30.6                 |                                    | $\mathbin{\overline{\vee}}$    |  |  |  |  |  |
|                                        | 72<br>18.04.2024. 17:45                | 18.04.2024. 18:00       | 50                                   | 60                                | 30.6                 |                                    | $\overline{\mathbb{W}}$        |  |  |  |  |  |
|                                        | .<br>$\overline{4}$                    | .                       | $\sim$ $\sim$                        | $\sim$ $-$                        | $\sim$ $\sim$ $\sim$ |                                    | $\overline{\phantom{m}}$<br>D. |  |  |  |  |  |
|                                        | 8 Invalidate                           |                         |                                      |                                   |                      |                                    | Save<br>$\Rightarrow$ Return   |  |  |  |  |  |

Фиг. 5 – Промяна на предложение в рамките на деня

При липса на подадена оферта в сегмент "Ден напред", системата автоматично ще визуализира оставащите периоди в деня Д.

След подадено предложение, същото следва да се визуализира в основния екран на съответната тръжна процедура, като системата генерира уникален номер на офертата (фиг. 6). Чрез натискане на левия бутон на мишката, върху дадено предложение, може да се видят детайлите за конкретното предложение.

| Balancing >                                             |                                  |                    |                           |                                |                     |                            |                        |
|---------------------------------------------------------|----------------------------------|--------------------|---------------------------|--------------------------------|---------------------|----------------------------|------------------------|
|                                                         | <b>Auction details</b>           |                    |                           |                                |                     |                            |                        |
| <b>Auctions</b><br>$\overline{\phantom{a}}$<br>Overview | e Return                         |                    |                           |                                |                     |                            | AUCTION ID: aFRR_12570 |
| <b>Auction results</b><br><b>Book</b>                   | Auction details Bids             |                    |                           |                                |                     |                            |                        |
|                                                         | <b>3</b> Cancel filters<br>O Add |                    |                           |                                |                     |                            | $\Xi$                  |
|                                                         | <b>Bid ID</b>                    | Market Participant | $\blacktriangledown$ User | $\blacktriangleright$ Bid date | $\bullet$ Status    | $\blacktriangledown$ Valid | l vi                   |
|                                                         | Daily-2021-05-30-2786            | <b>Test 2-2</b>    | PetropavlovP              | 28.05.2021. 11:10:26           | <b>Bid received</b> | No                         |                        |
|                                                         | Daily-2021-05-30-2789            | <b>Test 2-2</b>    | mzikic                    | 28.05.2021. 14:34:56           | <b>Bid received</b> | Yes                        |                        |
|                                                         |                                  |                    |                           |                                |                     |                            |                        |
|                                                         |                                  |                    |                           |                                |                     |                            |                        |

Фиг. 6 – Преглед на изпратените предложения

#### **1.4.2. Оттегляне на предложение**

Потребителят има право да оттегли своето предложение за даден интервал на доставка, чрез натискане на бутона "Invalidate", за бъдещи периоди. Не се позволява оттегляне на предложения за вече изминали интервали на доставка.

# **1.5. Тръжни резултати**

### **1.5.1. Общ преглед**

Екранът дава възможност да се прегледат всички резултати след приключване на тръжните процедури (фиг. 7). Изобразените данни могат да се филтрират чрез въвеждане на текст в полетата на филтъра. Филтрирането може да се спре чрез избор на бутон "Отмени филтър"

("Cancel filters"). Първоначално са показани само резултати, които не са по-стари от десет дни. С избиране на икона excel е възможно да се прехвърлят данни под формата на CSV документ. С натискане върху ред от таблицата се отваря информация за резултата (фиг. 8).

|                                    |                          | Balancing > Auction results > Overview                         |            |                 |                          |                              |                                                |                |                          |  |  |
|------------------------------------|--------------------------|----------------------------------------------------------------|------------|-----------------|--------------------------|------------------------------|------------------------------------------------|----------------|--------------------------|--|--|
|                                    |                          | <b>Auction results</b>                                         |            |                 |                          |                              |                                                |                |                          |  |  |
| <b>Auctions</b>                    |                          | $\div$<br>Cancel filters v Hide auctions older than (days): 10 |            |                 |                          |                              |                                                |                |                          |  |  |
| Overview<br><b>Auction results</b> | $\overline{\phantom{a}}$ | Auction id                                                     |            | Reserve process | $\overline{\phantom{a}}$ |                              |                                                | Direction      |                          |  |  |
| Overview                           |                          |                                                                | $Q \times$ |                 | $Q \times$               | <b>Auction Start Date</b>    | <b>Auction End Date</b>                        |                | $Q \times$               |  |  |
|                                    |                          | <b>THE MEDIC CONTROL</b>                                       | 1111       |                 |                          | ALCOHOL: ANNA DE MARCHIN DEM | An International Man Inc., In Professional and | <b>MM FELE</b> |                          |  |  |
|                                    |                          | <b>RR_Daily_12551</b>                                          | <b>RR</b>  |                 |                          | 22.05.2021.08:00:00          | 22.05.2021.17:00:00                            | UP             |                          |  |  |
|                                    |                          | RR_Daily_12552                                                 | RR         |                 |                          | 22.05.2021.08:00:00          | 22.05.2021.17:00:00                            | <b>DOWN</b>    |                          |  |  |
|                                    |                          | <b>RR_Daily_12553</b>                                          | <b>RR</b>  |                 |                          | 23.05.2021.08:00:00          | 23.05.2021.17:00:00                            | <b>UP</b>      |                          |  |  |
|                                    |                          | <b>RR Daily 12554</b>                                          | RR         |                 |                          | 23.05.2021.08:00:00          | 23.05.2021.17:00:00                            | <b>DOWN</b>    |                          |  |  |
|                                    |                          | <b>RR</b><br><b>RR_Daily_12555</b>                             |            |                 |                          | 24.05.2021.08:00:00          | 24.05.2021. 17:00:00                           | UP             |                          |  |  |
|                                    |                          | RR_Daily_12556                                                 | RR         |                 |                          | 24.05.2021.08:00:00          | 24.05.2021.17:00:00                            | <b>DOWN</b>    |                          |  |  |
|                                    |                          | <b>RR_Daily_12557</b>                                          | <b>RR</b>  |                 |                          | 25.05.2021.08:00:00          | 25.05.2021. 17:00:00                           | UP             |                          |  |  |
|                                    |                          | <b>RR_Daily_12558</b>                                          | RR         |                 |                          | 25.05.2021.08:00:00          | 25.05.2021.17:00:00                            | <b>DOWN</b>    |                          |  |  |
|                                    |                          | <b>RR_Daily_12559</b>                                          | <b>RR</b>  |                 |                          | 26.05.2021.08:00:00          | 26.05.2021, 17:00:00                           | UP             |                          |  |  |
|                                    |                          | RR_Daily_12560                                                 | RR         |                 |                          | 26.05.2021.08:00:00          | 26.05.2021.17:00:00                            | <b>DOWN</b>    |                          |  |  |
|                                    |                          | aFRR 12561                                                     |            | aFRR            |                          | 27.05.2021. 10:02:00         | 27.05.2021.17:00:00                            | UP             |                          |  |  |
|                                    |                          | aFRR 12562                                                     |            | aFRR            |                          | 27.05.2021. 10:02:00         | 27.05.2021.17:00:00                            | <b>DOWN</b>    |                          |  |  |
|                                    |                          | mFRR 12563                                                     |            | <b>mFRR</b>     |                          | 27.05.2021.10:02:00          | 27.05.2021. 17:00:00                           | UP             |                          |  |  |
|                                    |                          | mFRR_12564                                                     |            | mFRR            |                          | 27.05.2021. 10:02:00         | 27.05.2021.17:00:00                            | <b>DOWN</b>    |                          |  |  |
|                                    |                          | aFRR_12565                                                     |            | aFRR            |                          | 26.05.2021.15:10:00          | 26.05.2021, 16:00:00                           | UP             |                          |  |  |
|                                    |                          | RR_Daily_12566                                                 | RR         |                 |                          | 27.05.2021.08:00:00          | 27.05.2021.17:00:00                            | UP             |                          |  |  |
|                                    |                          | <b>RR_Daily_12567</b>                                          | <b>RR</b>  |                 |                          | 27.05.2021.08:00:00          | 27.05.2021.17:00:00                            | <b>DOWN</b>    | $\overline{\phantom{a}}$ |  |  |

Фиг. 7 – Приключили тръжни процедури

| Balancing<br>Auction results ><br>$\rightarrow$ | Overview                    |                      |                      |                |        |                     |           |                      |             |  |  |
|-------------------------------------------------|-----------------------------|----------------------|----------------------|----------------|--------|---------------------|-----------|----------------------|-------------|--|--|
|                                                 | <b>Auction results</b>      |                      |                      |                |        |                     |           |                      |             |  |  |
| <b>Auctions</b><br>٠                            | aFRR Daily-130424<br>Return |                      |                      |                |        |                     |           |                      |             |  |  |
| Overview<br>٠                                   | Contract Id                 | Contract date        | <b>Bid date</b>      | Rank           | Amount | <b>Energy price</b> | Dir       | From                 | To          |  |  |
| <b>Auction results</b><br>Overview              | aFRR-20240413-7908          | 12.04.2024. 17:06:00 | 12.04.2024. 10:49:13 | $\mathbf{1}$   | 66     | 40                  | UP        | 13.04.2024.00:00:00  | 13.04.2024. |  |  |
|                                                 | aFRR-20240413-7907          | 12.04.2024. 17:06:00 | 12.04.2024. 10:47:35 | $\overline{2}$ | 30     | 100                 | <b>UP</b> | 13.04.2024.00:00:00  | 13.04.2024. |  |  |
|                                                 | aFRR-20240413-7908          | 12.04.2024, 17:06:00 | 12.04.2024. 10:49:13 | $\blacksquare$ | 66     | 40                  | <b>UP</b> | 13.04.2024.00:15:00  | 13.04.2024. |  |  |
|                                                 | aFRR-20240413-7907          | 12.04.2024. 17:06:00 | 12.04.2024. 10:47:35 | $\mathbf{2}$   | 30     | 100                 | <b>UP</b> | 13.04.2024.00:15:00  | 13.04.2024. |  |  |
|                                                 | aFRR-20240413-7908          | 12.04.2024. 17:06:00 | 12.04.2024. 10:49:13 | $\mathbf{1}$   | 66     | 40                  | UP        | 13.04.2024. 00:30:00 | 13.04.2024  |  |  |
|                                                 | aFRR-20240413-7907          | 12.04.2024. 17:06:00 | 12.04.2024. 10:47:35 | $\overline{2}$ | 30     | 100                 | <b>UP</b> | 13.04.2024.00:30:00  | 13.04.2024. |  |  |
|                                                 | aFRR-20240413-7908          | 12.04.2024. 17:06:00 | 12.04.2024. 10:49:13 | $\mathbf{1}$   | 66     | 40                  | <b>UP</b> | 13.04.2024.00:45:00  | 13.04.2024. |  |  |
|                                                 | aFRR-20240413-7907          | 12.04.2024, 17:06:00 | 12.04.2024. 10:47:35 | $\overline{2}$ | 30     | 100                 | <b>UP</b> | 13.04.2024.00:45:00  | 13.04.2024. |  |  |
|                                                 | aFRR-20240413-7908          | 12.04.2024. 17:06:00 | 12.04.2024. 10:49:13 | $\mathbf{1}$   | 66     | 40                  | <b>UP</b> | 13.04.2024.01:00:00  | 13.04.2024. |  |  |
|                                                 | aFRR-20240413-7907          | 12.04.2024. 17:06:00 | 12.04.2024. 10:47:35 | $\overline{2}$ | 30     | 100                 | <b>UP</b> | 13.04.2024.01:00:00  | 13.04.2024. |  |  |
|                                                 | aFRR-20240413-7908          | 12.04.2024, 17:06:00 | 12.04.2024. 10:49:13 | $\overline{1}$ | 66     | 40                  | <b>UP</b> | 13.04.2024.01:15:00  | 13.04.2024. |  |  |
|                                                 | aFRR-20240413-7907          | 12.04.2024. 17:06:00 | 12.04.2024. 10:47:35 | $\overline{2}$ | 30     | 100                 | <b>UP</b> | 13.04.2024.01:15:00  | 13.04.2024. |  |  |
|                                                 | aFRR-20240413-7908          | 12.04.2024. 17:06:00 | 12.04.2024. 10:49:13 | $\sim$         | 66     | 40                  | UP        | 13.04.2024.01:30:00  | 13.04.2024. |  |  |
|                                                 | aFRR-20240413-7907          | 12.04.2024. 17:06:00 | 12.04.2024. 10:47:35 | $\overline{2}$ | 30     | 100                 | <b>UP</b> | 13.04.2024.01:30:00  | 13.04.2024. |  |  |
|                                                 | aFRR-20240413-7908          | 12.04.2024. 17:06:00 | 12.04.2024. 10:49:13 | $\mathbf{1}$   | 66     | 40                  | <b>UP</b> | 13.04.2024.01:45:00  | 13.04.2024. |  |  |
|                                                 | aFRR-20240413-7907          | 12.04.2024. 17:06:00 | 12.04.2024. 10:47:35 | $\overline{2}$ | 30     | 100                 | <b>UP</b> | 13.04.2024.01:45:00  | 13.04.2024. |  |  |
|                                                 | aFRR-20240413-7908          | 12.04.2024. 17:06:00 | 12.04.2024. 10:49:13 | $\blacksquare$ | 66     | 40                  | <b>UP</b> | 13.04.2024.02:00:00  | 13.04.2024. |  |  |
|                                                 | aFRR-20240413-7907          | 12.04.2024. 17:06:00 | 12.04.2024. 10:47:35 | $\mathbf{2}$   | 30     | 100                 | UP        | 13.04.2024.02:00:00  | 13.04.2024. |  |  |

Фиг. 8 – Тръжни резултати